Memberships can now be purchased using our online portal: recreation.utoronto.ca

<u>New members</u> can create an account online by going to the portal and clicking 'Sign Up'. Once your new account has been verified, you can login and add the items to your cart.

If you are a <u>renewing member</u> (have had a tennis membership in the past), then an account for your family has already been created. Please follow these steps in order to access your online account:

- 1) Go to recreation.utoronto.ca and select Login
- 2) Enter your username and password
- 3) Select 'Memberships' from the drop-down menu and add item(s) to your cart
- 4) If you don't have your login information, then when you select Login there is a link to retrieve this information.
- 5) Reset your password by going to "Trouble logging in"
- 6) Enter your email address
- 7) An email will be sent with a temporary password, which you can then use to login and purchase your membership.

If you are having issues logging in or retrieving your information, please contact **Candice Pope** at candice.pope@utoronto.ca

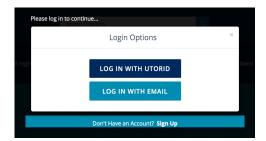

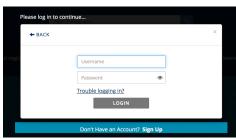

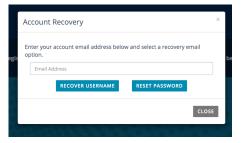